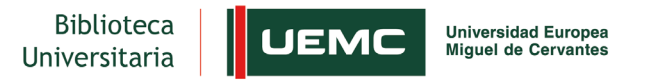

## **¿Cómo reservar una sala de trabajo grupal de la Biblioteca?**

La reserva se realizará online a través de [MiUEMC,](https://servicios.uemc.es/SSO) siendo necesario un mínimo de dos personas para ocupar una sala y un máximo de siete.

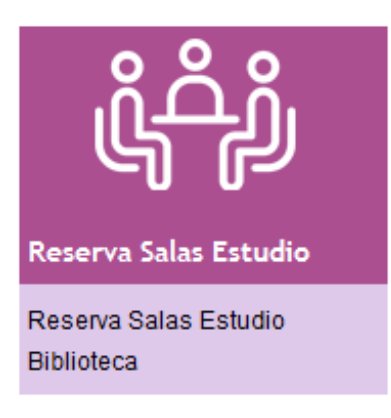

Para acceder al formulario de reserva pulsamos "Reserva de salas de estudio" o "Realizar reserva de salas de estudio"

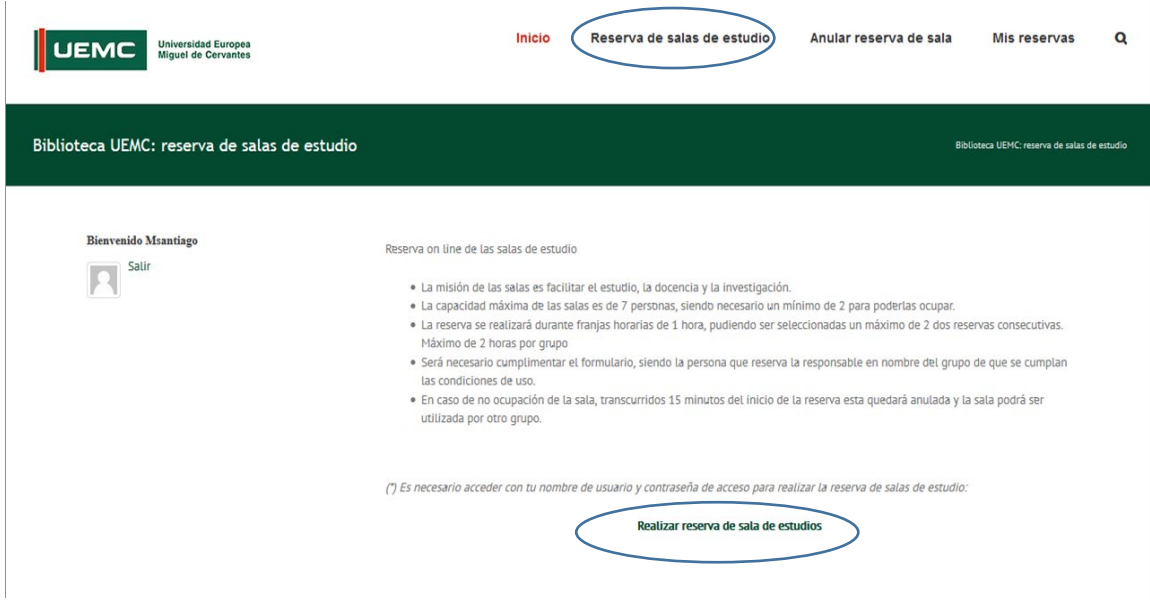

En la siguiente pantalla se selecciona la fecha (de entre los siguientes siete días), las horas (un máximo de dos) y se cumplimentan los datos del resto de los componentes del grupo, así como la titulación que se estudia. Pulsando "reservar" la sala quedará reservada.

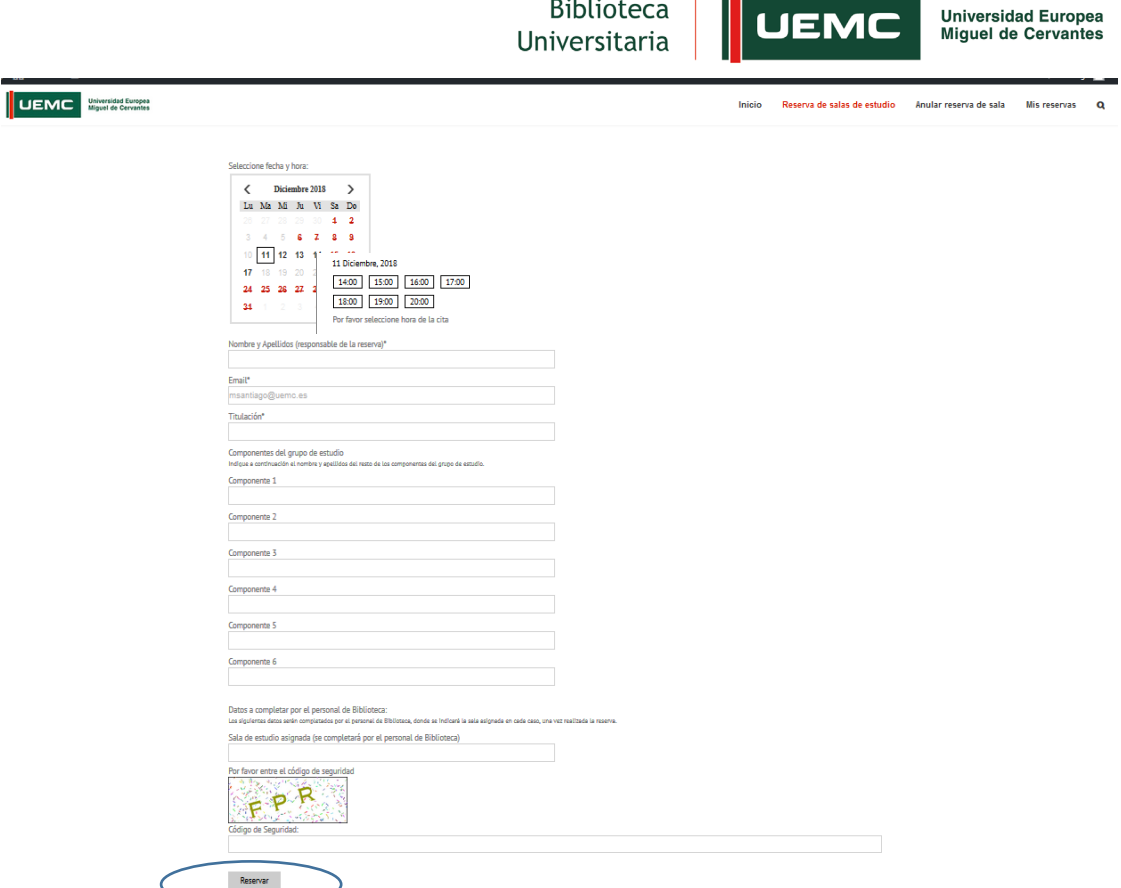

**STEP** 

El usuario recibirá un correo de confirmación de reserva y un correo recordatorio antes de la hora reservada. La persona que reserva será la responsable en nombre del grupo de que se cumplan las **condiciones de uso** (tono de voz bajo, no comer, beber (excepto agua), fumar, y hacer uso del teléfono, así como respetar los recursos y el mobiliario disponible)

En caso de **no ocupación** de la sala, transcurridos 15 minutos del inicio de la reserva esta quedará anulada y la sala podrá ser utilizada por otro grupo. Los usuarios pueden solicitar la **anulación de la reserva** cumplimentando el formulario.

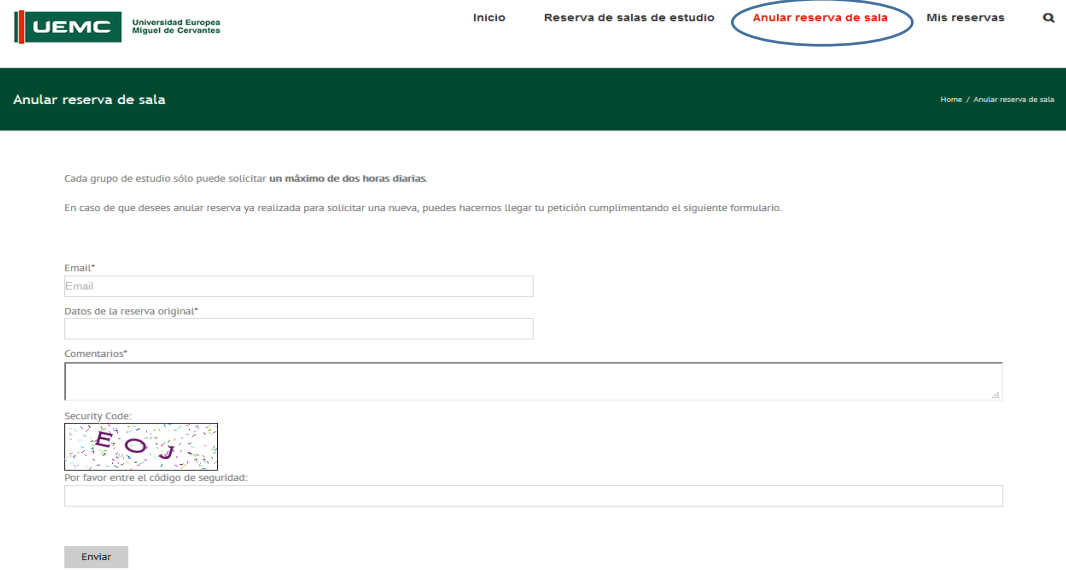

Desde el apartado **Mis reservas** puede consultarse las reservas solicitadas